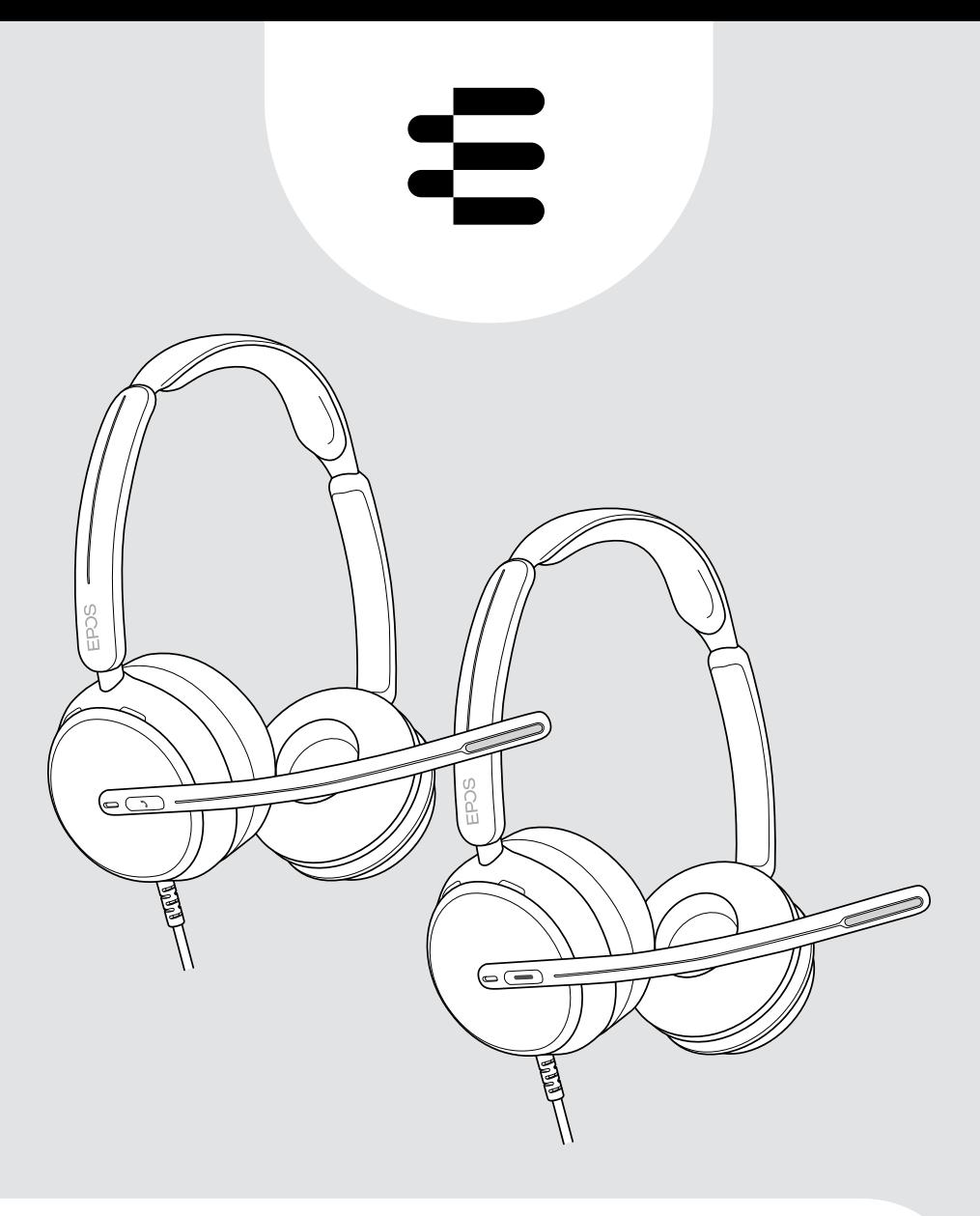

# Série IMPACT 800

Auscultadores USB com fios supra-aurais

## Guia do Utilizador

# Conteúdo

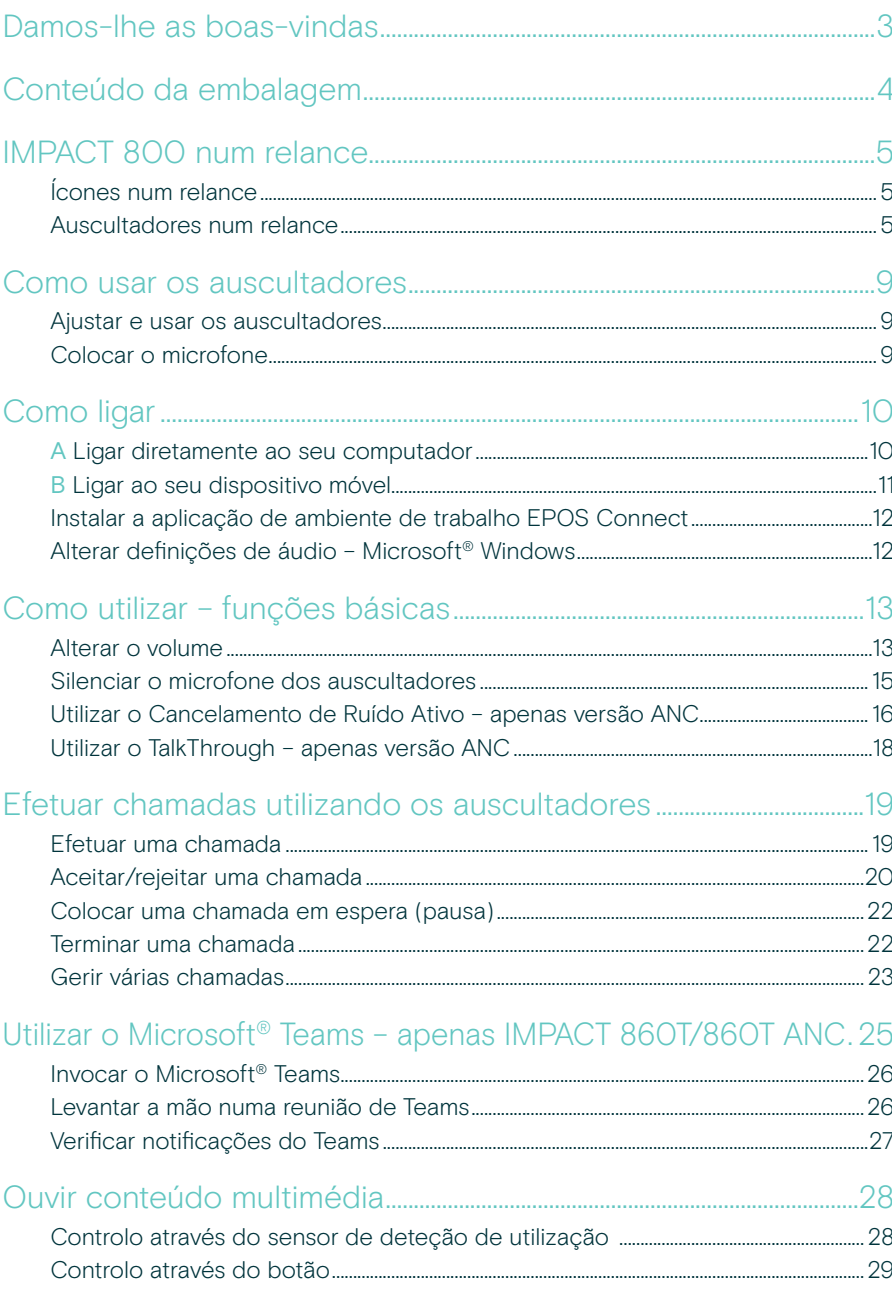

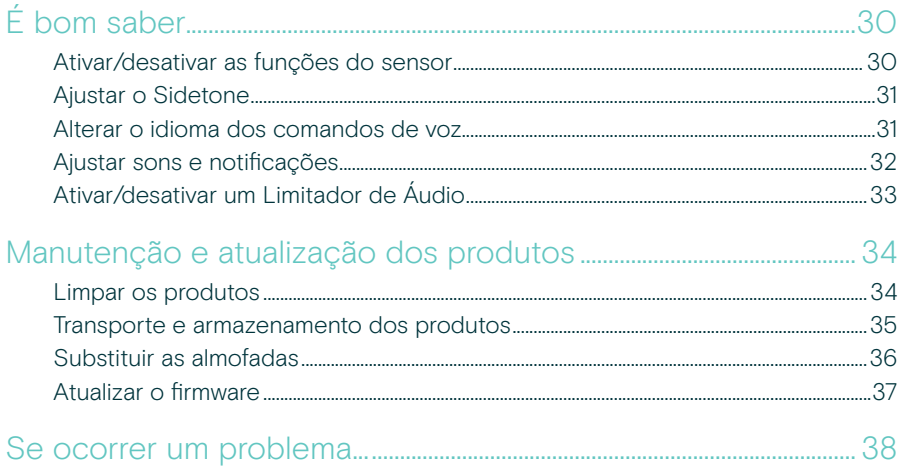

#### Marcas comerciais

USB Type-C® e USB-C® são marcas comerciais da USB Implementers Forum. Todas as outras marcas comerciais pertencem aos respetivos proprietários.

## <span id="page-3-0"></span>Damos-lhe as boas-vindas

#### Seja o melhor no Novo Escritório Aberto

A próxima geração de auscultadores para trabalhadores de escritório no Novo Escritório Aberto. Aumente a eficiência em 40%\* melhorando o tempo de reação enquanto realiza várias tarefas para manter a precisão com EPOS BrainAdapt™ e a captação de voz líder do setor com EPOS AI™.

Seja ouvido independentemente do nível de ruído de fundo e obtenha áudio de banda super larga para um som natural. Usufrua de total facilidade de utilização com controlos intuitivos e funcionalidades inteligentes. Sinta conforto durante todo o dia com um design leve, almofadas macias e acolchoamento da fita para a cabeça.

Certificado para os principais fornecedores UC e cumpre as especificações do Microsoft Teams Open Office. Mantenha-se focado durante as chamadas graças à tecnologia que aumenta a clareza da voz recebida, enquanto as luzes de ocupado 360 sinalizam aos colegas quando está indisponível

#### Benefícios e características chave

#### Som superior EPOS

O áudio de banda super larga e o som estéreo proporcionam uma voz nítida em escritórios abertos ruidosos

Tecnologia EPOS BrainAdapt™ Melhor foco para ambos os lados através de ANC, EPOS AI™ e captação de voz líder do setor

Microfones digitais adaptativos Os microfones adaptativos com formação de feixe proporcionam uma captação de voz líder no setor

#### **TalkThrough** Comunicar facilmente com colegas no escritório sem remover os auscultadores

Luz de ocupação de 360 graus A luz de ocupação intuitiva sinaliza claramente quando está em chamada e não deve ser incomodado

#### Funcionalidades inteligentes

Inicie, termine e silencie chamadas movendo o braço articulado ou ligando/ desligando os auscultadores

Bolsa de transporte prática Transporte os auscultadores facilmente entre o escritório no trabalho e em casa

\* Estudo de dupla tarefa EPOS BrainAdapt™

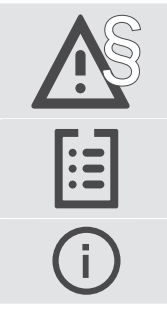

Para obter as instruções de segurança, consulte o Guia de Segurança.

Para obter as especificações, consulte a ficha informativa disponível em [eposaudio.com](http://eposaudio.com)

Pode consultar uma lista de acessórios na página do produto em [eposaudio.com](http://eposaudio.com)

## <span id="page-4-0"></span>Conteúdo da embalagem

#### IMPACT 860 ANC | IMPACT 860 IMPACT 860T ANC | IMPACT 860T: Versão Microsoft Teams

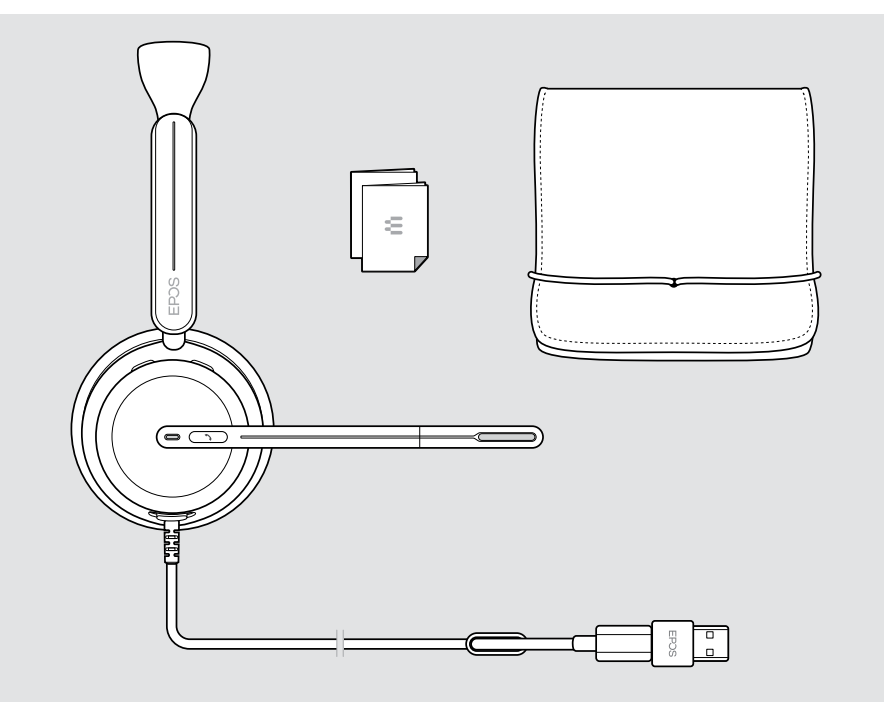

# <span id="page-5-0"></span>IMPACT 800 num relance

## Ícones num relance

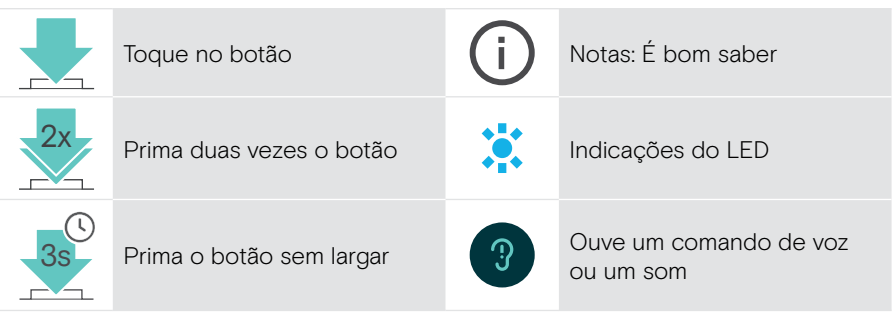

### Auscultadores num relance

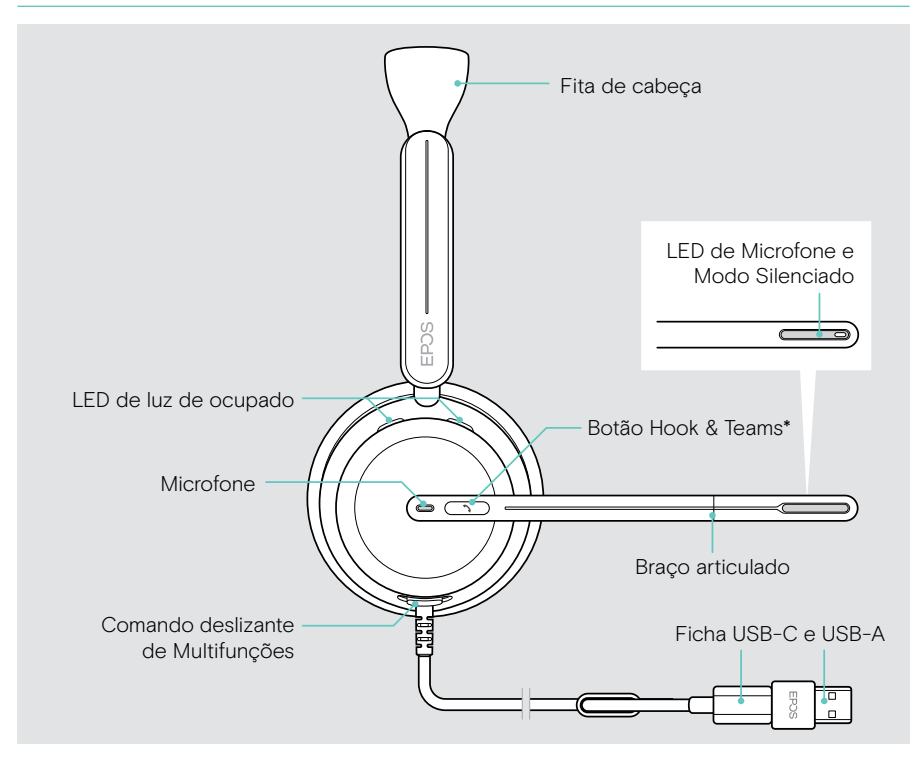

\* Microsoft Teams: Apenas IMPACT 860T/860T ANC

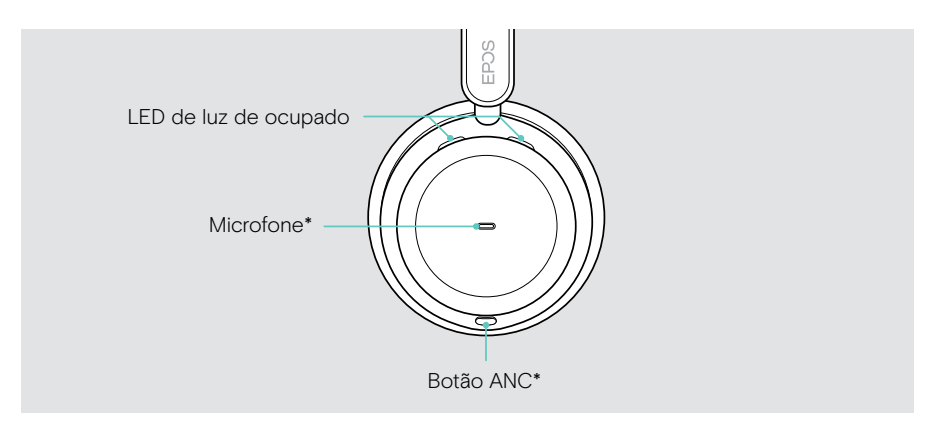

\* ANC: Apenas IMPACT 860 ANC/860T ANC

#### LEDs dos auscultadores num relance

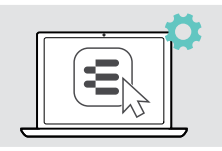

Pode alterar algumas das definições do LED através do EPOS Connect.

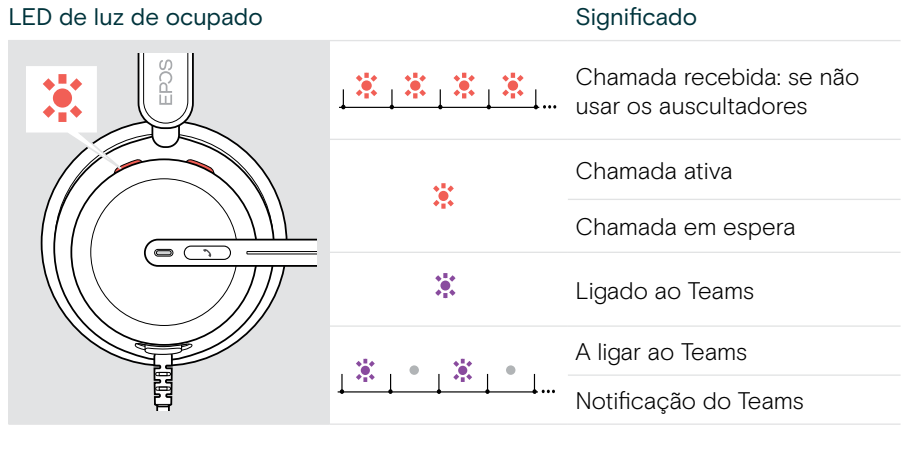

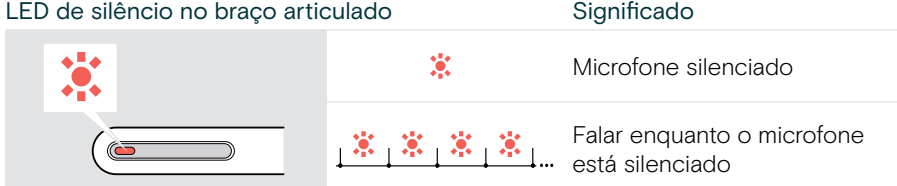

#### Botões dos auscultadores num relance

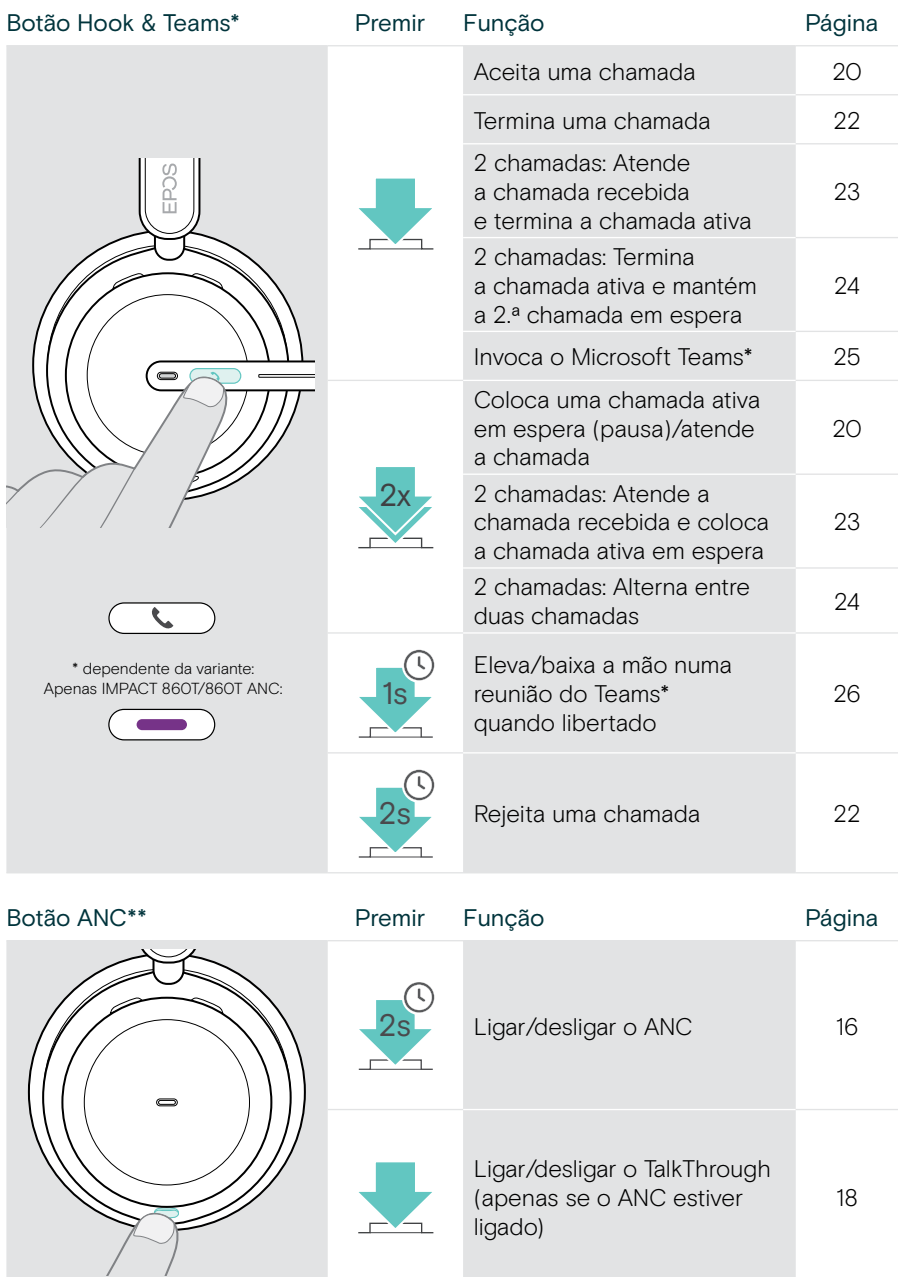

\* Apenas IMPACT 860T/860T ANC

\*\* Apenas IMPACT 860 ANC/860T ANC

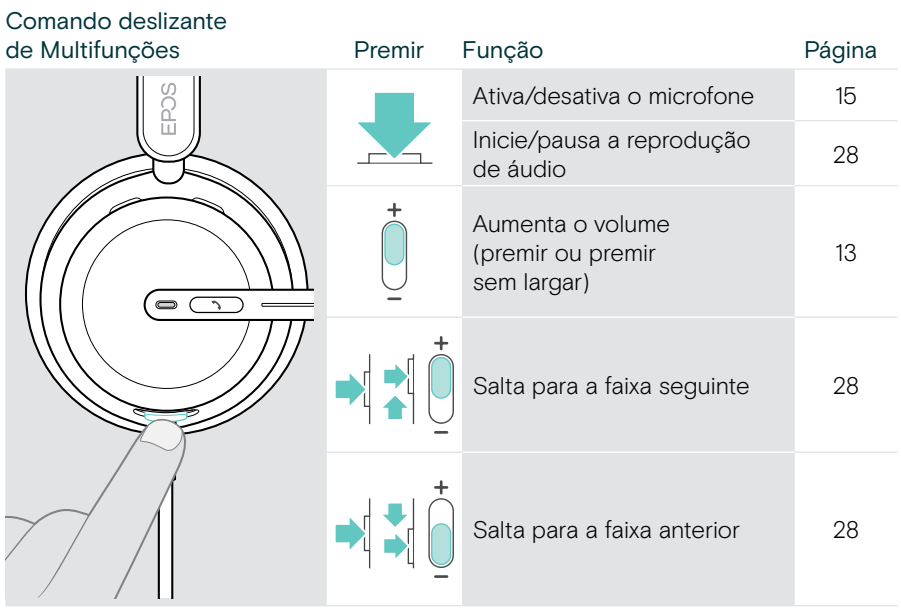

## <span id="page-9-0"></span>Como usar os auscultadores

#### Ajustar e usar os auscultadores

Para obter uma boa qualidade de som e o melhor conforto de utilização possível:

- > Ajuste os auscultadores para que as almofadas pousem de forma confortável nas suas orelhas.
- > Rode o braço articulado para alterar o lado de utilização. Troque os canais estéreo através do EPOS Connect.

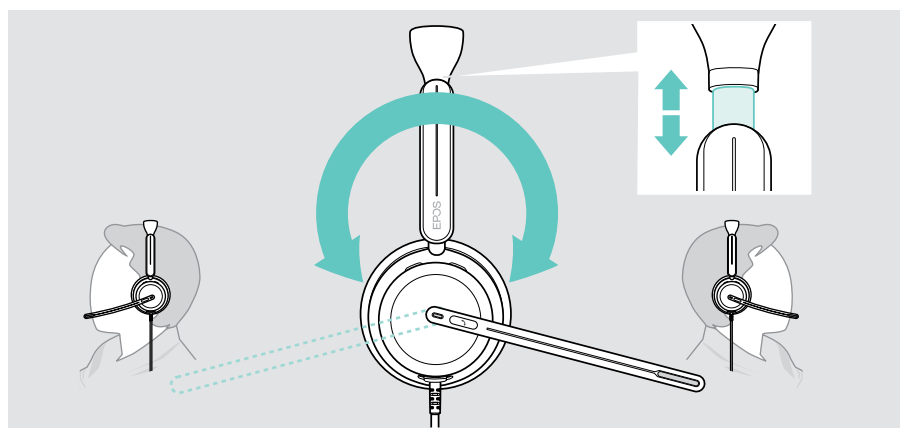

### Colocar o microfone

> Dobre e faça girar o braço articulado para que o microfone esteja aproximadamente a 0,8" (2 cm) do canto da sua boca para uma melhor qualidade de chamada.

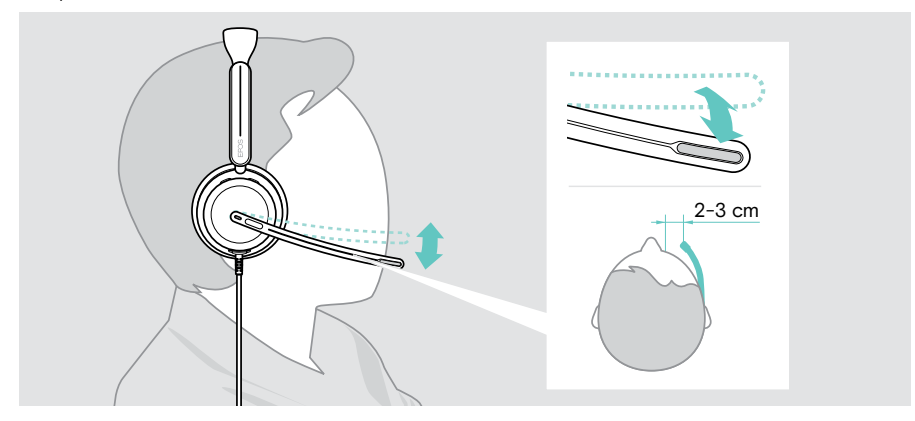

# <span id="page-10-1"></span><span id="page-10-0"></span>Como ligar

Pode ligar os auscultadores:

- A ao seu computador ou
- B ao seu dispositivo móvel

Pode remover completamente o adaptador USB-A do cabo USB e voltar a ligá-lo. Para remover o adaptador USB-A:

- > Desligue o adaptador da ficha USB-C.
- > Insira a ficha USB através da pequena abertura na extremidade do suporte de borracha.

### A Ligar diretamente ao seu computador

- > Ligue ou retire o adaptador USB-A.
- > Lique os auscultadores a uma porta USB-C ou USB-A do seu computador. Os auscultadores ligam e desligam com o seu computador.

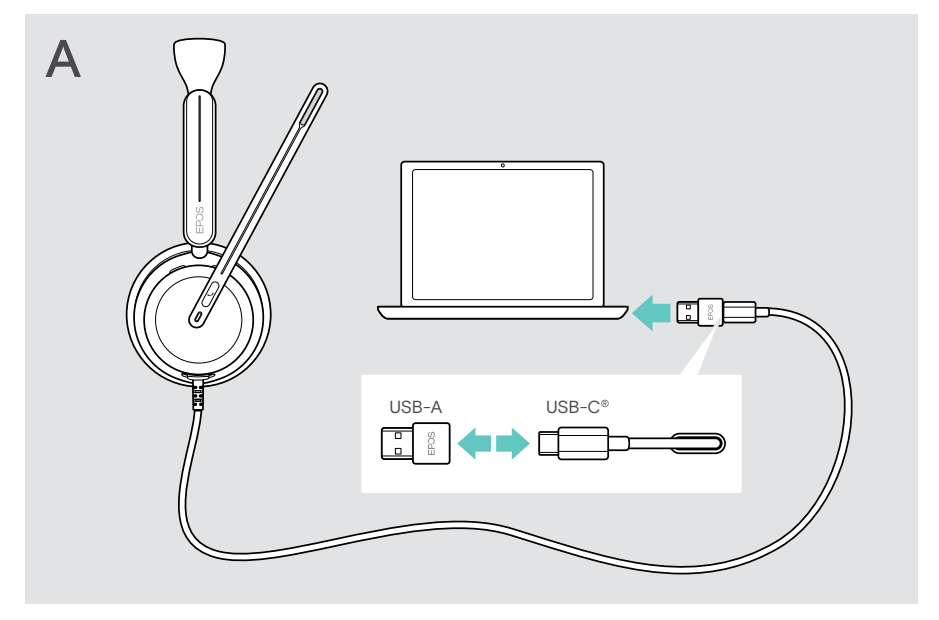

Para desligar os auscultadores:

> Retire a ficha da porta USB.

## <span id="page-11-1"></span><span id="page-11-0"></span>B Ligar ao seu dispositivo móvel

As seguintes funções dependem do dispositivo móvel ligado e das aplicações e podem não funcionar para todos.

- > Retire o adaptador USB-A.
- > Ligue os auscultadores à porta USB-C do seu dispositivo móvel. Os auscultadores ligam e desligam com o seu dispositivo móvel.

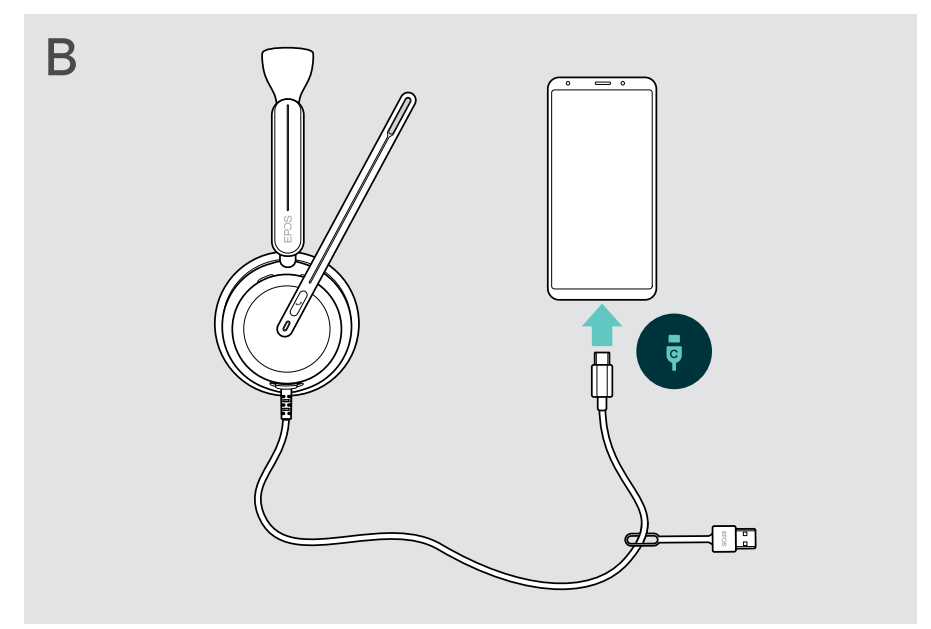

Para desligar os auscultadores:

> Retire a ficha da porta USB.

## <span id="page-12-1"></span><span id="page-12-0"></span>Instalar a aplicação de ambiente de trabalho EPOS Connect

O software gratuito EPOS Connect permite-lhe configurar e atualizar os seus auscultadores e oferece definições adicionais.

- > Descarregue o software em [eposaudio.com/connect](http://eposaudio.com/connect).
- > Instale o software. Necessita de direitos de administrador no seu computador, se necessário, contacte o seu departamento de TI.

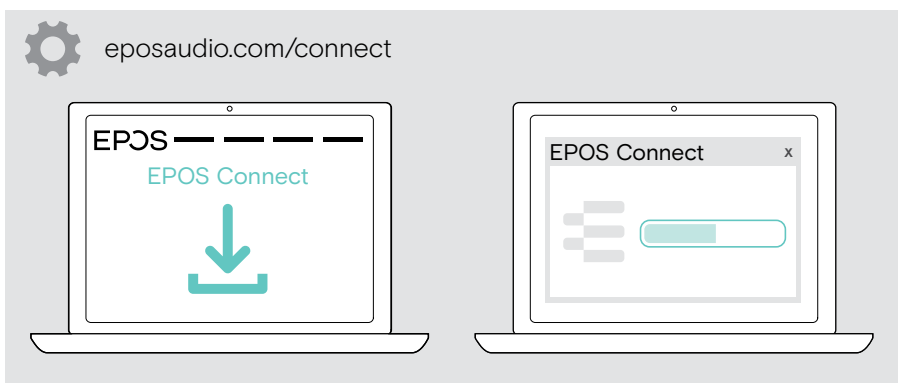

## <span id="page-12-2"></span>Alterar definições de áudio – Microsoft® Windows

O Windows normalmente altera automaticamente as definições de Áudio se ligar uns novos auscultadores. Se os auscultadores estiverem ligados, mas não ouvir som:

- > Clique com o botão direito no ícone de Áudio.
- > Na saída, selecione IMPACT 8x0 como altifalante.
- > Na entrada, selecione IMPACT 8x0 como microfone.

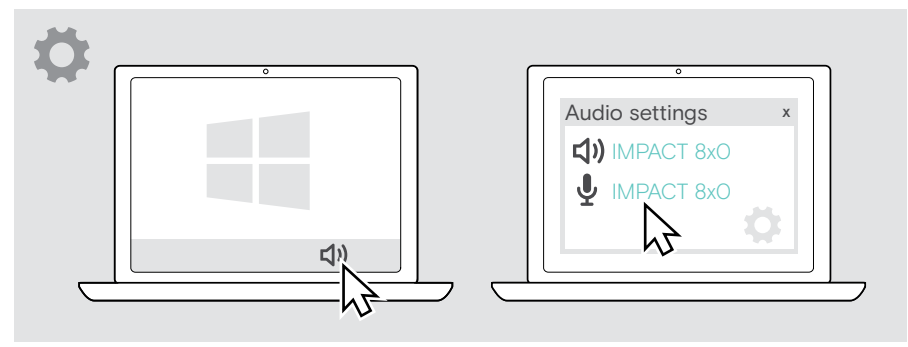

# <span id="page-13-0"></span>Como utilizar – funções básicas

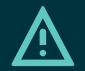

#### **ATENCÃO**

Risco de dano auditivo!

Ouvir com níveis de volume altos durante longos períodos de tempo pode causar danos auditivos permanentes.

- > Defina o volume no seu dispositivo ligado para um nível baixo antes de colocar os auscultadores.
- > Não se exponha de forma contínua a volumes altos.

#### <span id="page-13-1"></span>Alterar o volume

Pode ajustar três definições de volume independentes para os auscultadores:

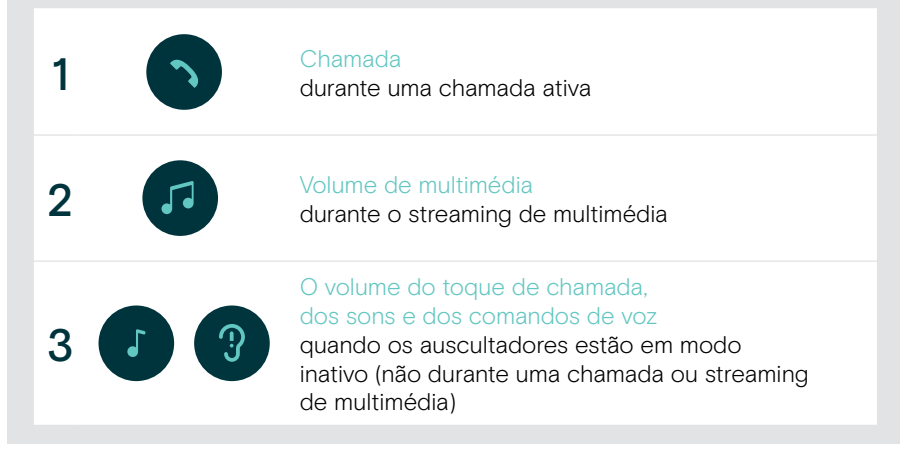

f

> Mova o controlo deslizante multifunções para + ou – para aumentar ou reduzir o volume.

Ouve um sinal sonoro duplo ao atingir o volume máximo ou mínimo.

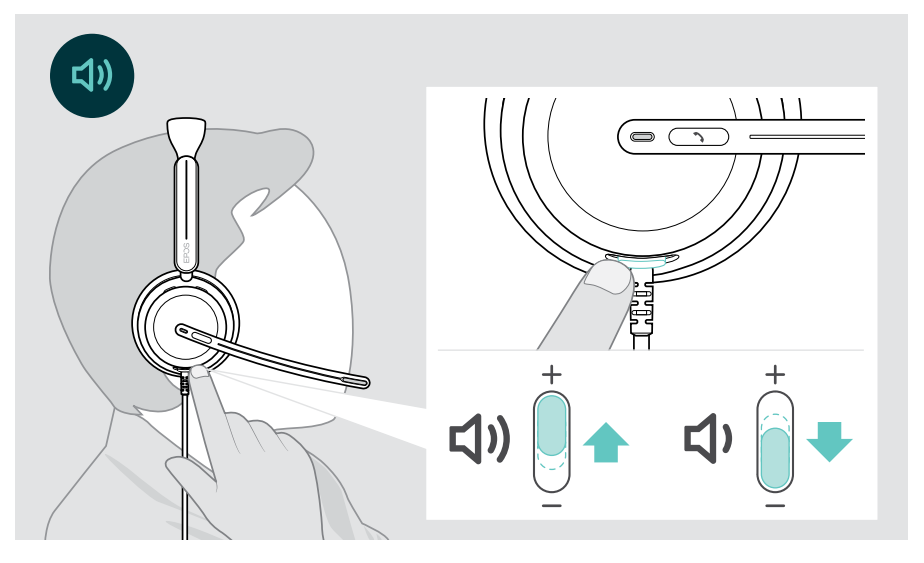

Em alternativa, pode ajustar o volume para chamadas ou streaming de multimédia no dispositivo conectado.

#### Ajustar o volume do microfone dos auscultadores para softphones

- > Inicie uma chamada no dispositivo conectado para alguém que o ajude a encontrar a definição de volume correta para o seu microfone.
- > Altere o volume do microfone na aplicação do softphone e/ou na aplicação de áudio do PC.

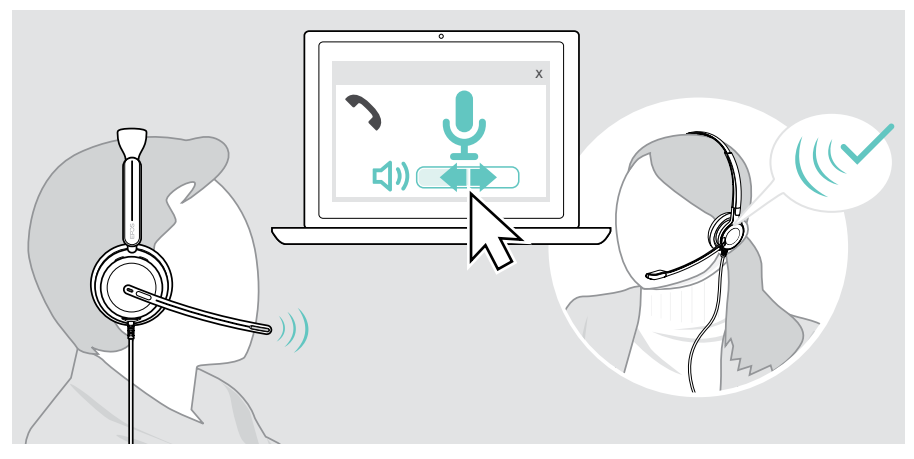

## <span id="page-15-1"></span><span id="page-15-0"></span>Silenciar o microfone dos auscultadores

- > A Mova o braço articulado para cima, para silenciar (vai sentir uma ligeira resistência) ou para baixo para voltar a ativar o microfone\*. OU
- > B Toque no comando deslizante multifunções para silenciar ou ativar o microfone.
	- O LED da função silêncio acende-se a vermelho durante o modo de silêncio.

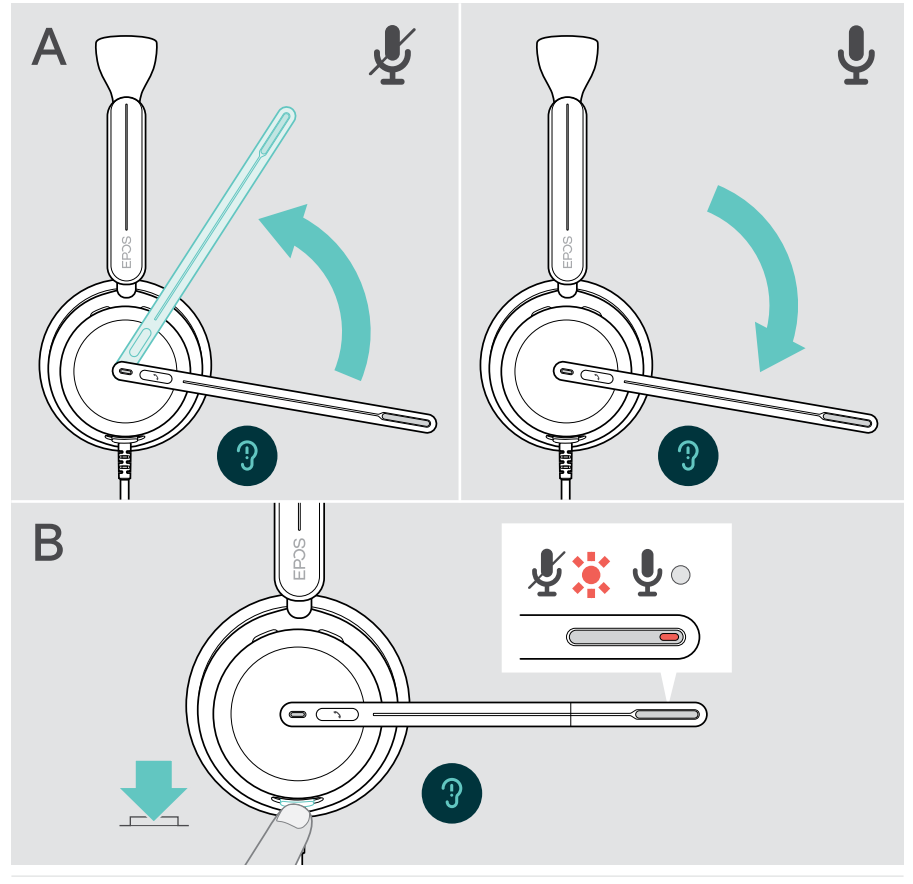

O microfone também será silenciado ao retirar os auscultadores e será ativado quando os voltar a colocar.\*

O LED pisca a vermelho, se estiver a falar enquanto o microfone está silenciado\*.<br>,※,※,※,※,

\* Esta função pode ser ativada/desativada através do EPOS Connect.

### <span id="page-16-1"></span><span id="page-16-0"></span>Utilizar o Cancelamento de Ruído Ativo – apenas versão ANC

O IMPACT 860 ANC/860T ANC oferece uma atenuação do ruído ambiente através da tecnologia de Cancelamento de Ruído Ativo (ANC). Os microfones especiais reduzem o ruído de fundo, como sons de teclado ou conversas de colegas num ambiente de escritório aberto.

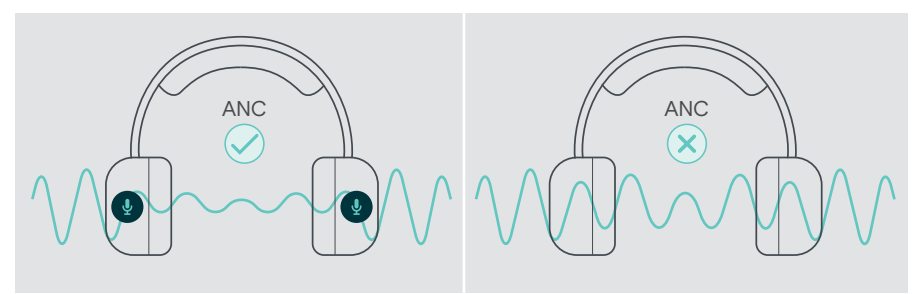

Se estiver num ambiente ruidoso, mas pretender ter o seu próprio espaço de silêncio, pode utilizar os próprios auscultadores, sem estarem ligados a nenhum dispositivo, e tirar partido do ANC.

#### Ligar/desligar o ANC

> Prima o botão ANC durante 2 segundos ou utilize EPOS Connect para ativar ou desativar o ANC.

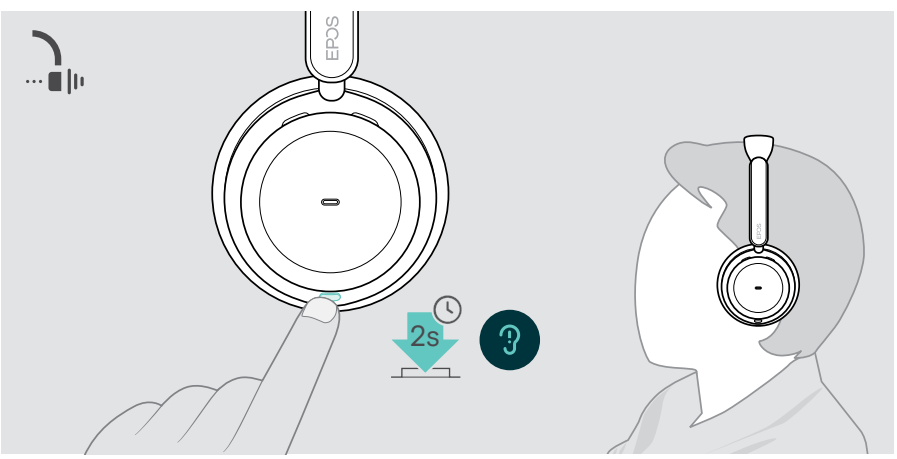

#### Utilizar e ajustar o ANC

Os auscultadores estão equipados com **ANC adaptativo** e respondem ao nível de ruído envolvente. O ANC integrado responde ao nível de ruído envolvente para ativar o ANC apenas na medida do necessário num determinado momento. Isto diminui a sensação de oclusão para situações em que não é necessário.

O controlo deslizante de nível ANC adicional permite-lhe ajustar a sua intensidade ANC individual (se o modo adaptativo não estiver selecionado).

Através do EPOS Connect pode:

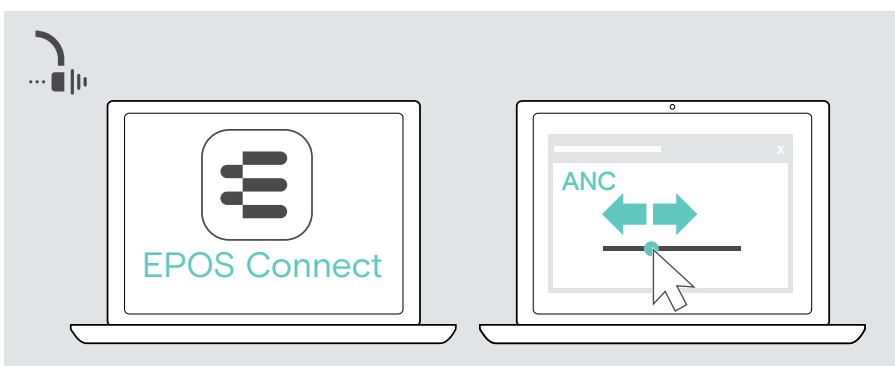

> Escolher ou ajustar o seu modo ANC.

Definições de controlo de ruído disponíveis:

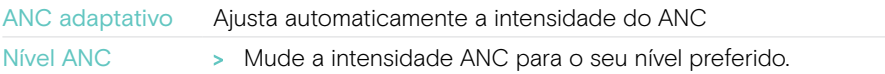

## <span id="page-18-1"></span><span id="page-18-0"></span>Utilizar o TalkThrough – apenas versão ANC

O TalkThrough permite-lhe comunicar com os seus colegas sem ter de remover os auscultadores, mesmo quando o ANC está ligado. A reprodução multimédia será pausada ou silenciada.

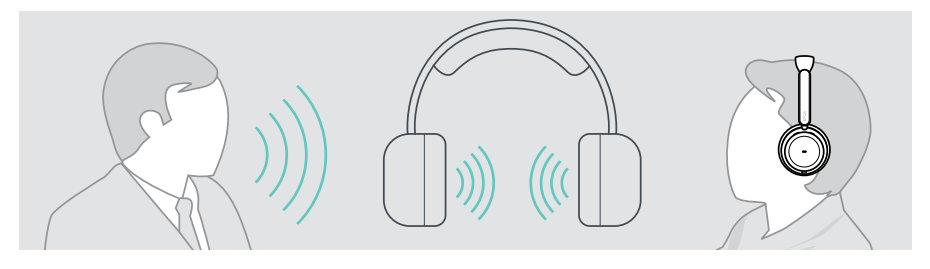

#### Ligar/desligar o TalkThrough

- > Ative o ANC (consulte as páginas anteriores).
- > Toque no botão ANC para ativar ou desativar o TalkThrough.

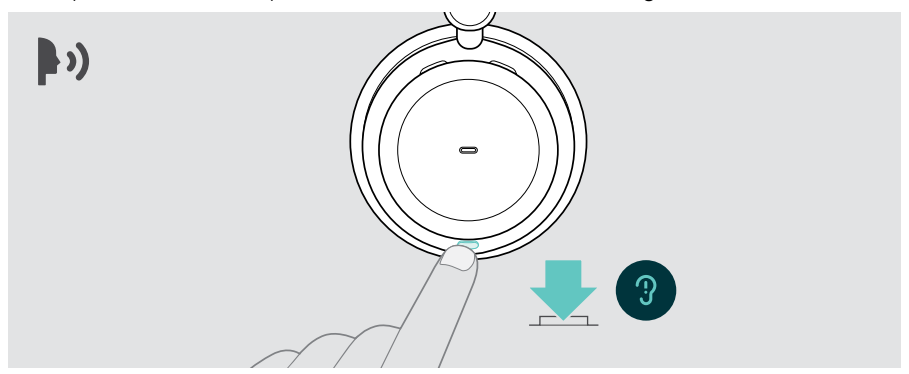

#### Ajustar a intensidade do TalkThrough

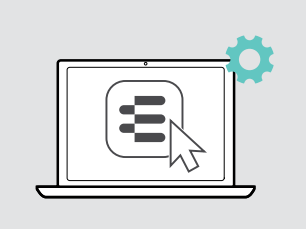

Através do EPOS Connect pode:

> Alterar a intensidade do TalkThrough através das definições de Controlo de ruído.

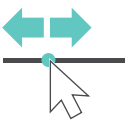

# <span id="page-19-0"></span>Efetuar chamadas utilizando os auscultadores

As seguintes funções necessitam que o dispositivo esteja conectado.

Para fazer chamadas através do computador:

> Instale um softphone (software VoIP) ou peça ajuda ao seu admin.

O LED de Luz de ocupado acende-se a vermelho enquanto estiver em chamada ou durante uma chamada em espera.

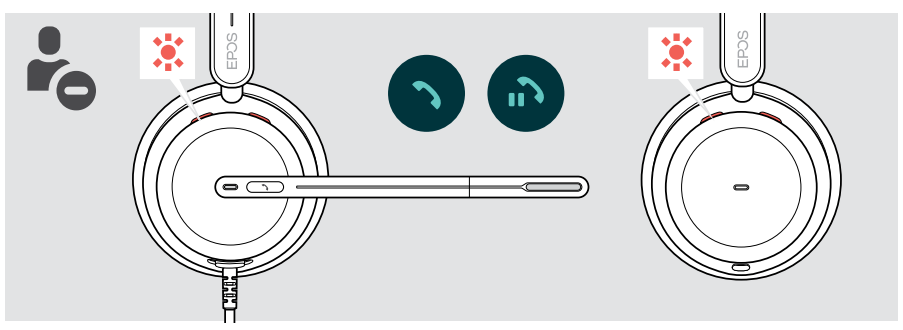

### Efetuar uma chamada

> Inicie a chamada no seu dispositivo ligado. O LED da luz de ocupado acende-se a vermelho enquanto estiver numa chamada.

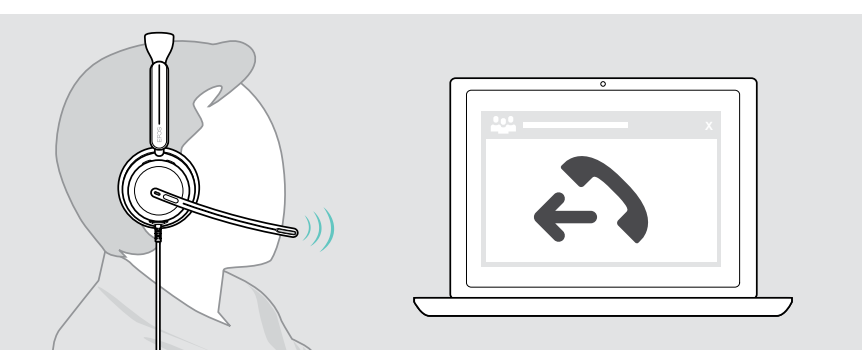

## <span id="page-20-1"></span><span id="page-20-0"></span>Aceitar/rejeitar uma chamada

Existem várias formas de atender uma chamada recebida.

#### Indicações de uma chamada recebida

Quando recebe uma chamada, ouve um toque. Se não estiver a usar os auscultadores, o LED de Luz de ocupado intermitente indica a chamada recebida.

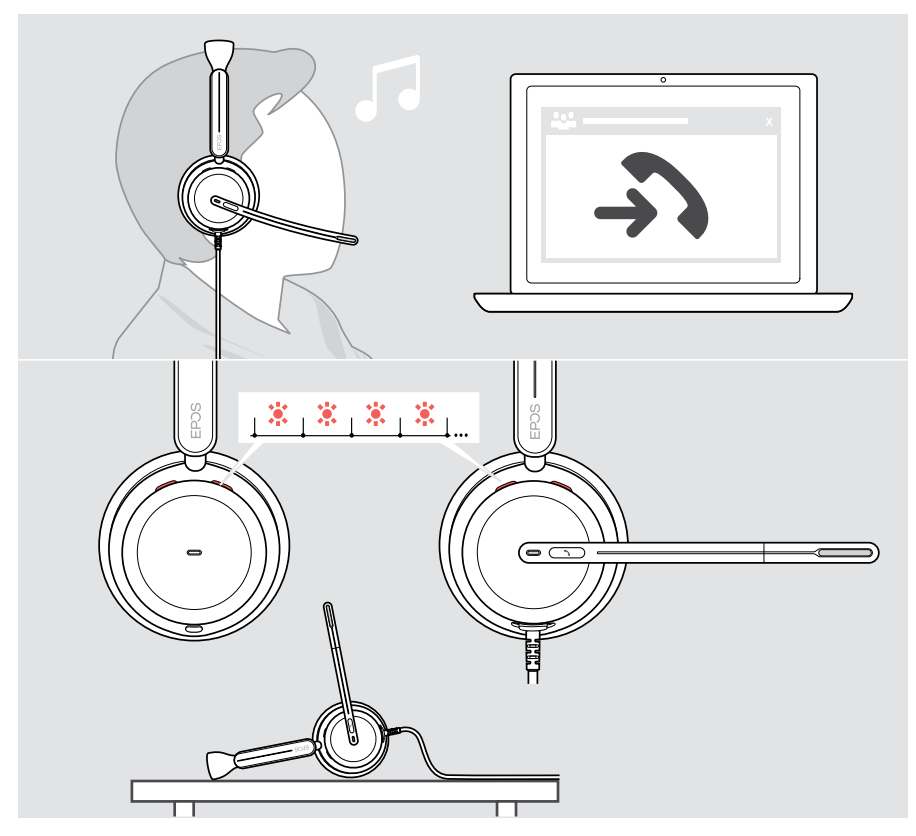

#### Aceitar uma chamada

Pode atender uma chamada de três formas diferentes:

- > A Toque no botão Hook. OU
- > B Desloque o braço articulado para baixo.\* OU
- > C Coloque os auscultadores se não os estiver a usar\*. Os auscultadores estão equipados com um sensor de utilização que regista quando os auscultadores estão a ser usados.

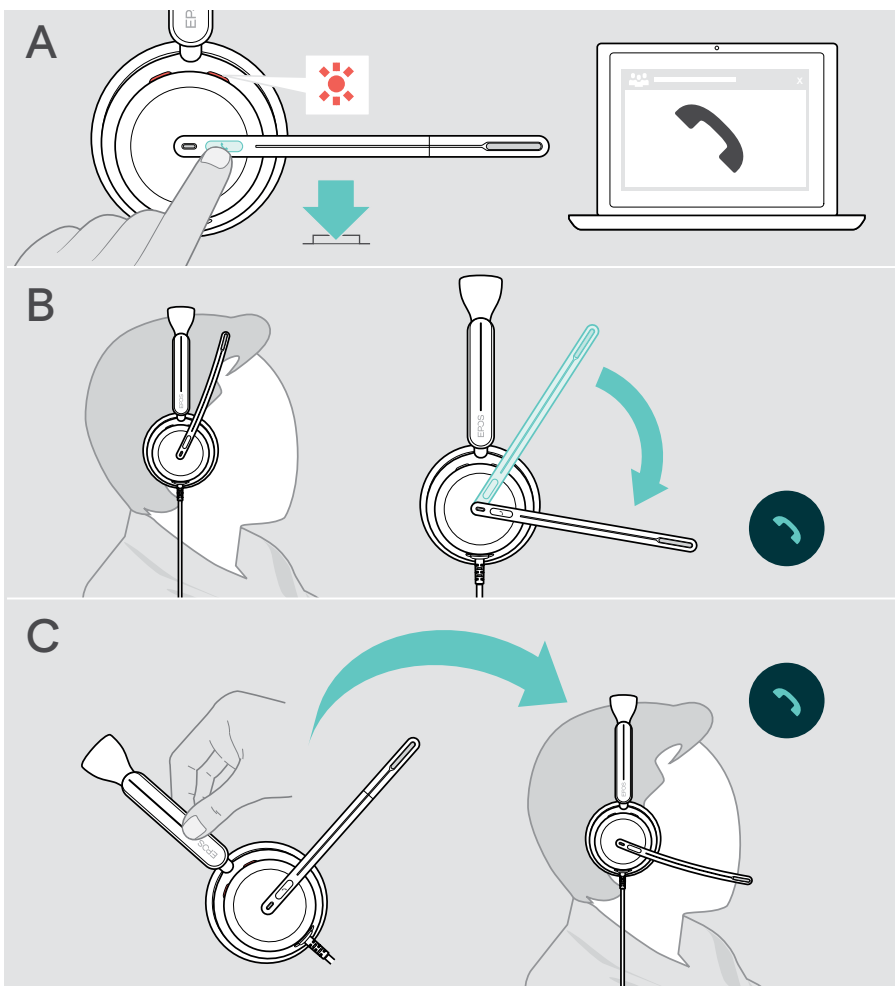

\* B + C: Esta função pode ser ativada/desativada através do EPOS Connect.

#### <span id="page-22-2"></span><span id="page-22-0"></span>Rejeitar uma chamada

> Pressione o botão Hook durante 2 segundos.

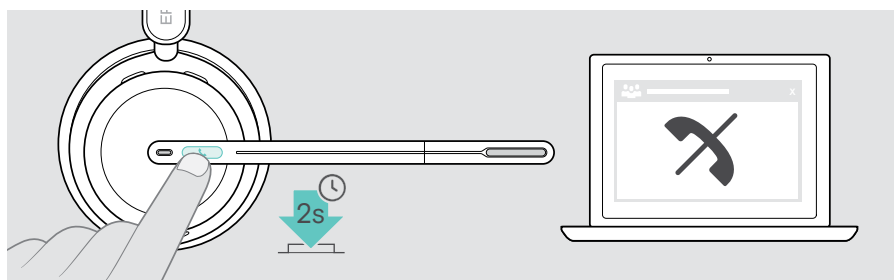

### Colocar uma chamada em espera (pausa)

> Toque duas vezes no botão Hook para colocar uma chamada em espera ou retirar a chamada de espera.

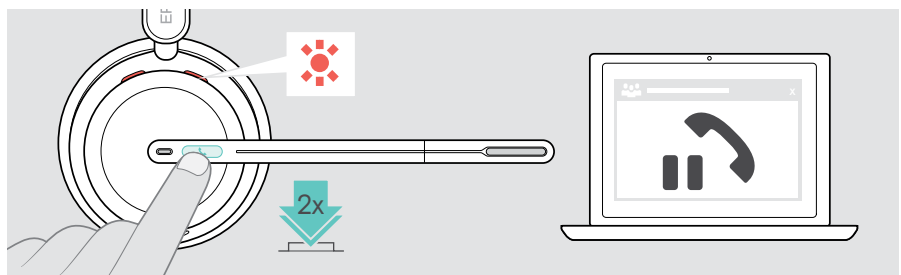

## <span id="page-22-1"></span>Terminar uma chamada

- > Toque no botão Hook para terminar a chamada. OU
- > Termine a chamada através do seu dispositivo ligado.

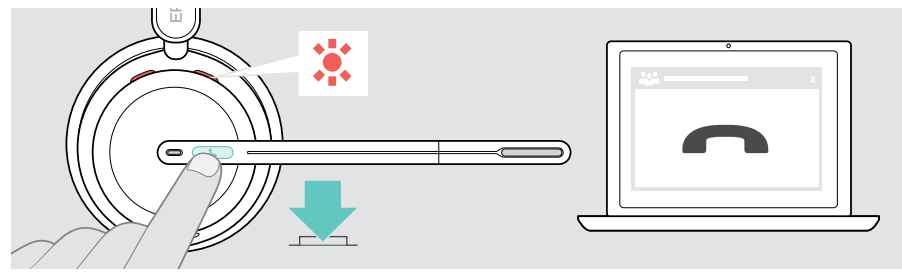

### <span id="page-23-1"></span><span id="page-23-0"></span>Gerir várias chamadas

Podem ser geridas duas chamadas em simultâneo. Se receber uma chamada durante uma chamada ativa, será reproduzido um som retumbante.

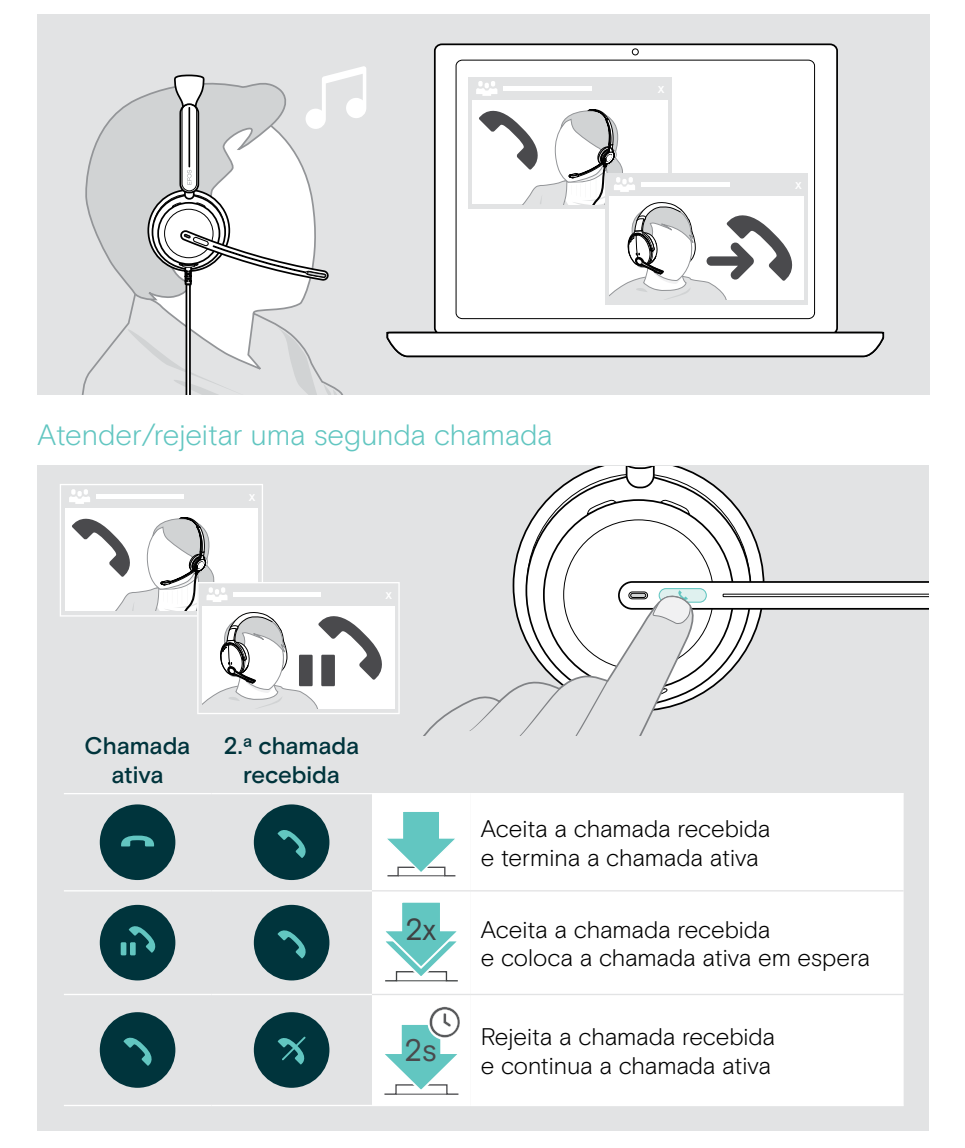

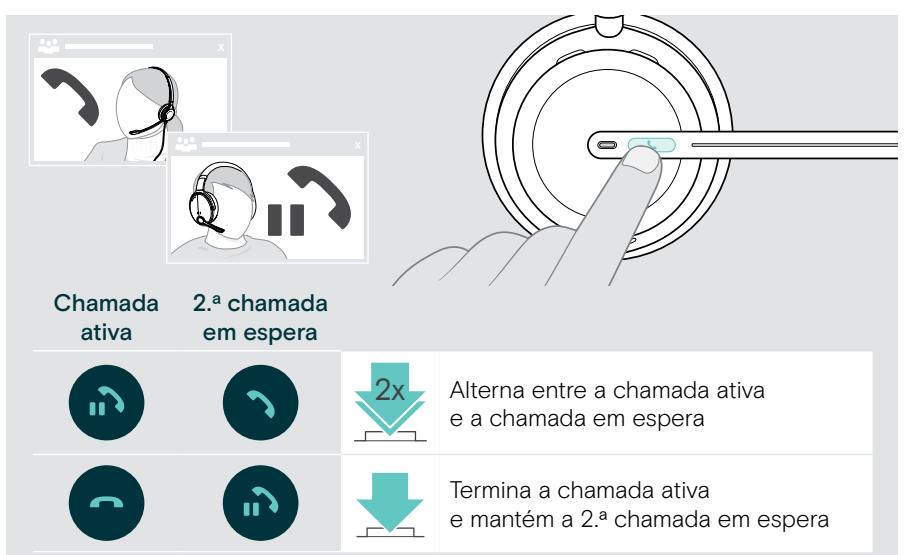

#### <span id="page-24-0"></span>Alternar entre chamadas/terminar chamada ativa

# <span id="page-25-1"></span><span id="page-25-0"></span>Utilizar o Microsoft® Teams – apenas IMPACT 860T/860T ANC

Para utilizar o Microsoft Teams com os auscultadores:

> Ligue os auscultadores ao seu computador – consulte a página [10.](#page-10-1) Se o Microsoft Teams já estiver a ser executado no seu computador, o LED do Teams acende-se na cor roxa. Caso contrário, instale e execute o Microsoft Teams.

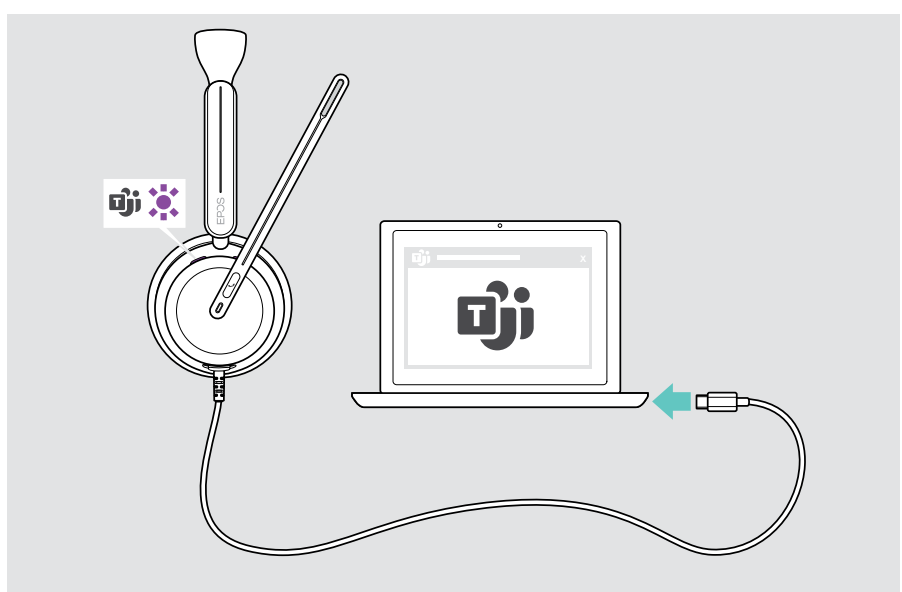

## <span id="page-26-0"></span>Invocar o Microsoft® Teams

- > A Toque no botão Hook & Teams. OU
- > B Abra o Microsoft Teams no seu dispositivo ligado.

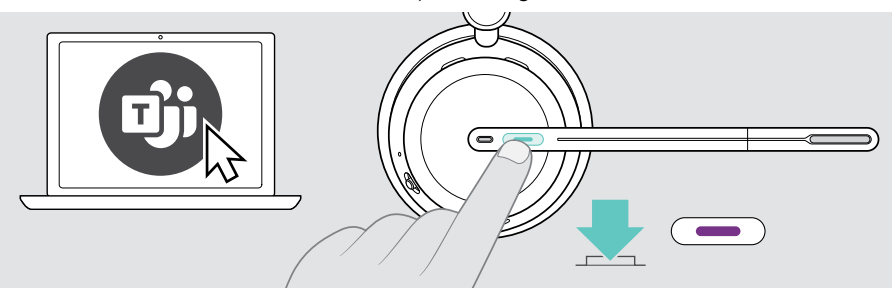

#### <span id="page-26-1"></span>Levantar a mão numa reunião de Teams

> Prima o botão Hook & Teams durante 1 segundo e solte-o para levantar ou baixar a mão.

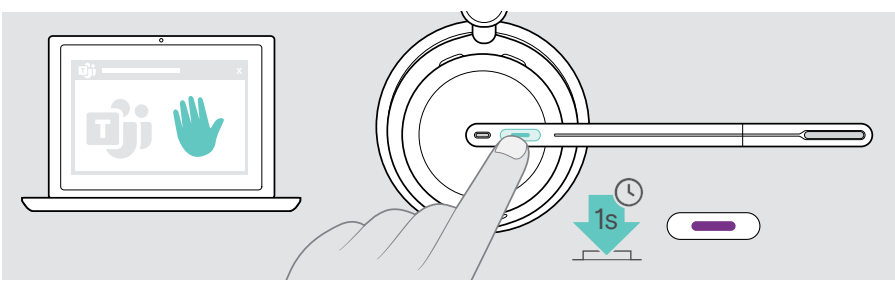

## <span id="page-27-0"></span>Verificar notificações do Teams

O LED pisca na cor roxa para indicar o seguinte:

- Notificação de entrada numa reunião
- Notificação de voice mail
- Notificação de chamada perdida

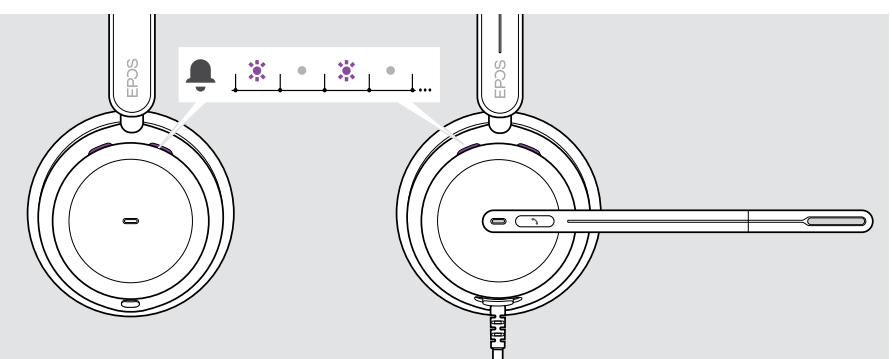

Para verificar estas notificações no ecrã:

x > Toque no botão Hook & Teams.

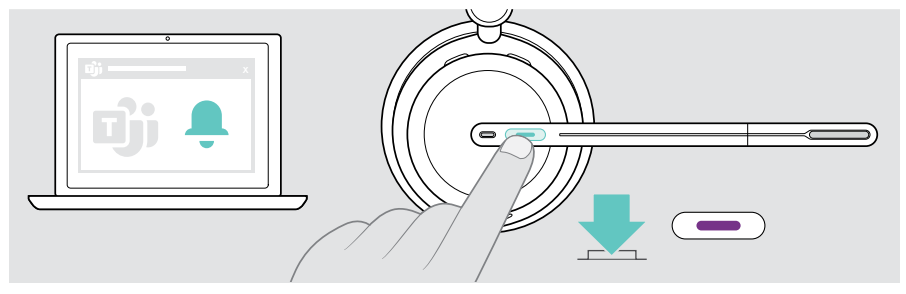

# <span id="page-28-1"></span><span id="page-28-0"></span>Ouvir conteúdo multimédia

> Reproduza o conteúdo multimédia no seu dispositivo ligado.

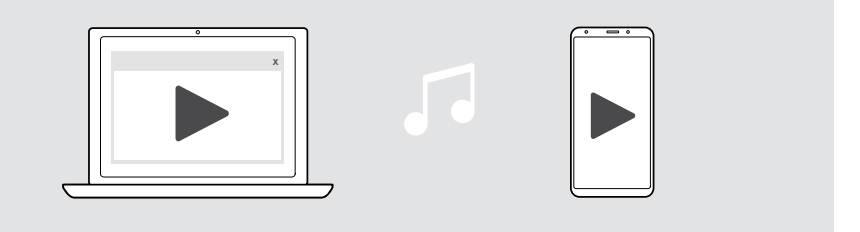

Se receber e aceitar uma chamada, a reprodução multimédia é parada e recomeça depois da chamada – quando suportado pelo dispositivo ligado.

### Controlo através do sensor de deteção de utilização

Os auscultadores estão equipados com um sensor de deteção de utilização que regista se estão ou não colocados na cabeça.

- > Retire os auscultadores. A reprodução de multimédia é parada.
- > Coloque os auscultadores.

A reprodução de multimédia é retomada se tiver sido pausada através do sensor de deteção de utilização.

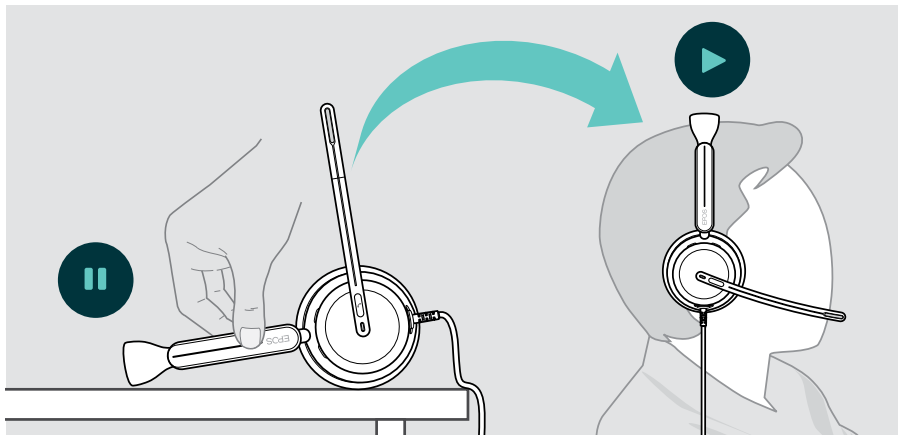

Esta função pode ser ativada/desativada através do EPOS Connect.

### <span id="page-29-0"></span>Controlo através do botão

As funções seguintes dependem do dispositivo.

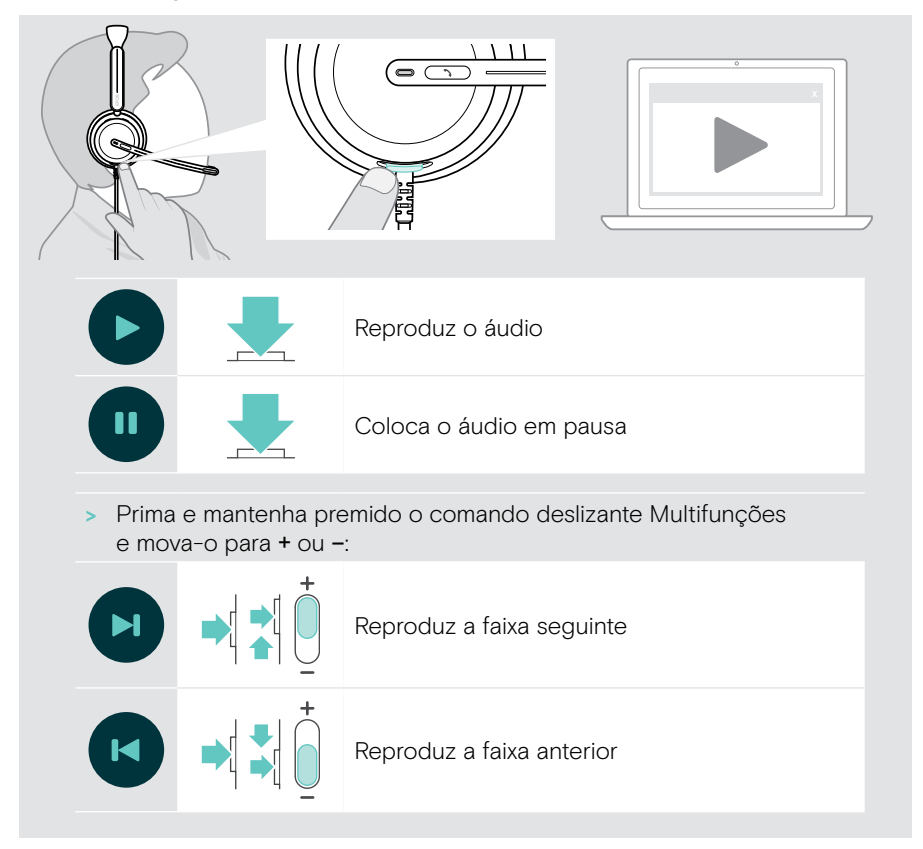

# <span id="page-30-0"></span>É bom saber

### <span id="page-30-1"></span>Ativar/desativar as funções do sensor

Os auscultadores estão equipados com um sensor de deteção de utilização que regista se estão ou não colocados na cabeça. Um segundo sensor regista a posição do braço articulado.

Através do EPOS Connect pode:

> Ativar ou desativar as funções de Smart pause.

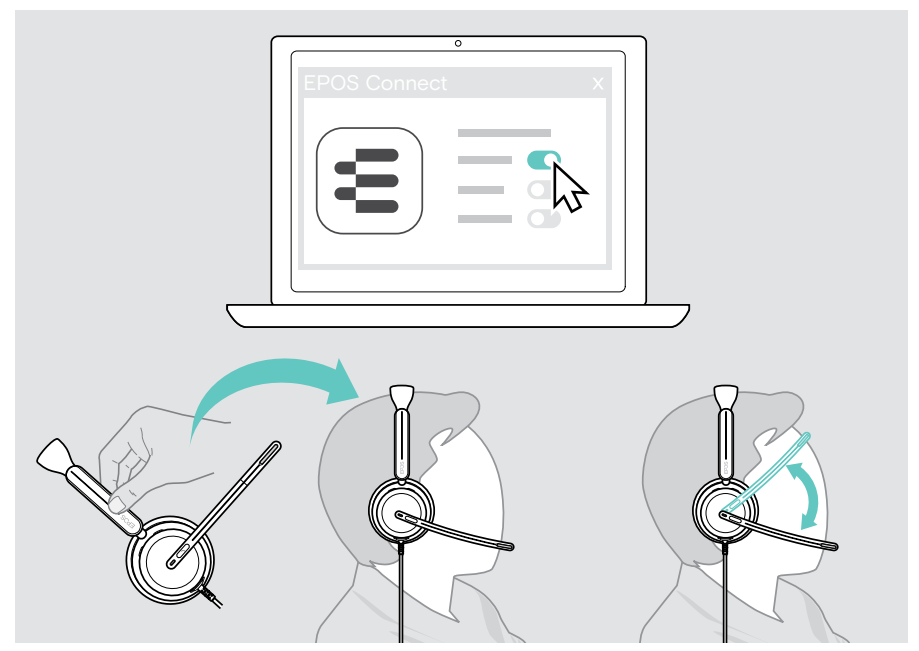

#### Definições disponíveis:

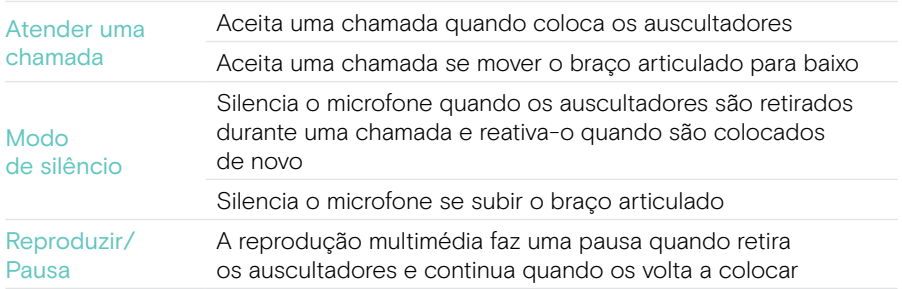

## <span id="page-31-1"></span><span id="page-31-0"></span>Ajustar o Sidetone

O Sidetone é o feedback audível da sua própria voz durante uma chamada telefónica.

> Altere a força do Sidetone no EPOS Connect.

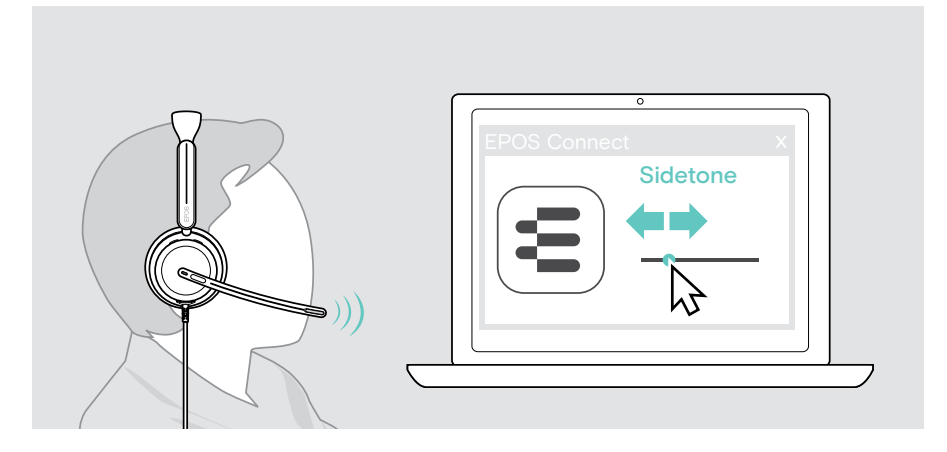

#### Alterar o idioma dos comandos de voz

> Escolha o idioma dos comandos de voz correspondentes a partir da lista no EPOS Connect (Inglês por predefinição).

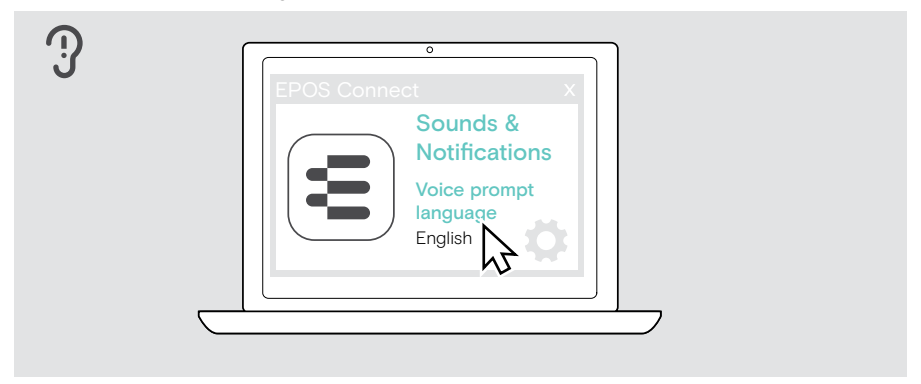

## <span id="page-32-1"></span><span id="page-32-0"></span>Ajustar sons e notificações

> Altere os sons e as notificações no EPOS Connect.

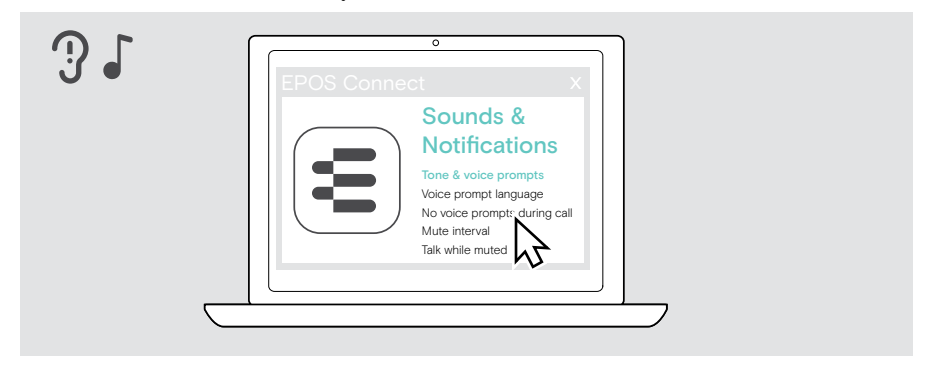

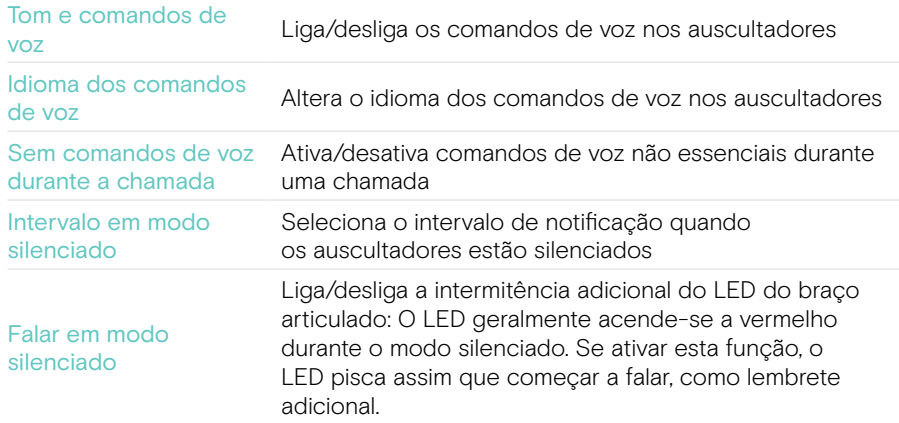

## <span id="page-33-0"></span>Ativar/desativar um Limitador de Áudio

> Escolha um Limitador de Áudio em EPOS Connect.

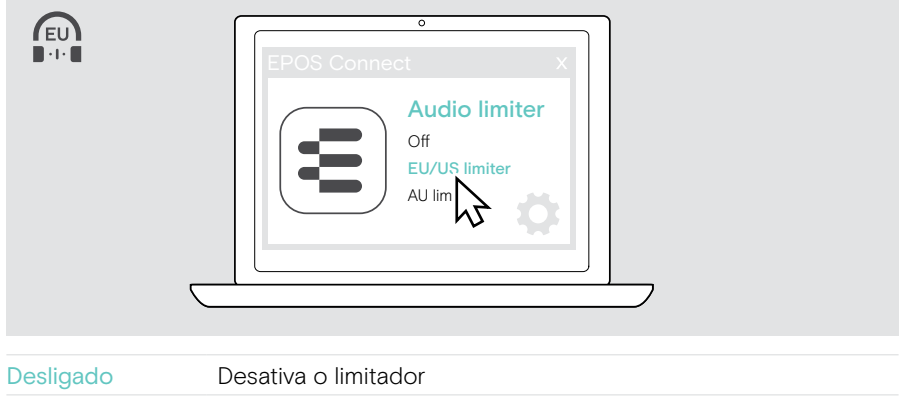

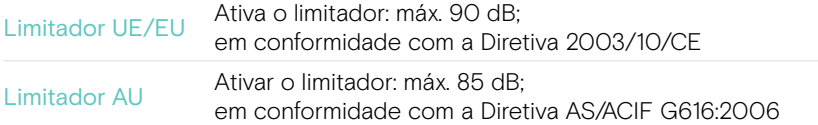

# <span id="page-34-0"></span>Manutenção e atualização dos produtos

### Limpar os produtos

#### AVISO

Os líquidos podem danificar a parte eletrónica dos produtos!

Os líquidos que penetrem na caixa do dispositivo podem causar um curto-circuito e danificar a parte eletrónica.

- > Mantenha quaisquer líquidos afastados do produto.
- > Não utilize produtos de limpeza ou solventes.
- > Use apenas um pano seco para limpar o produto.

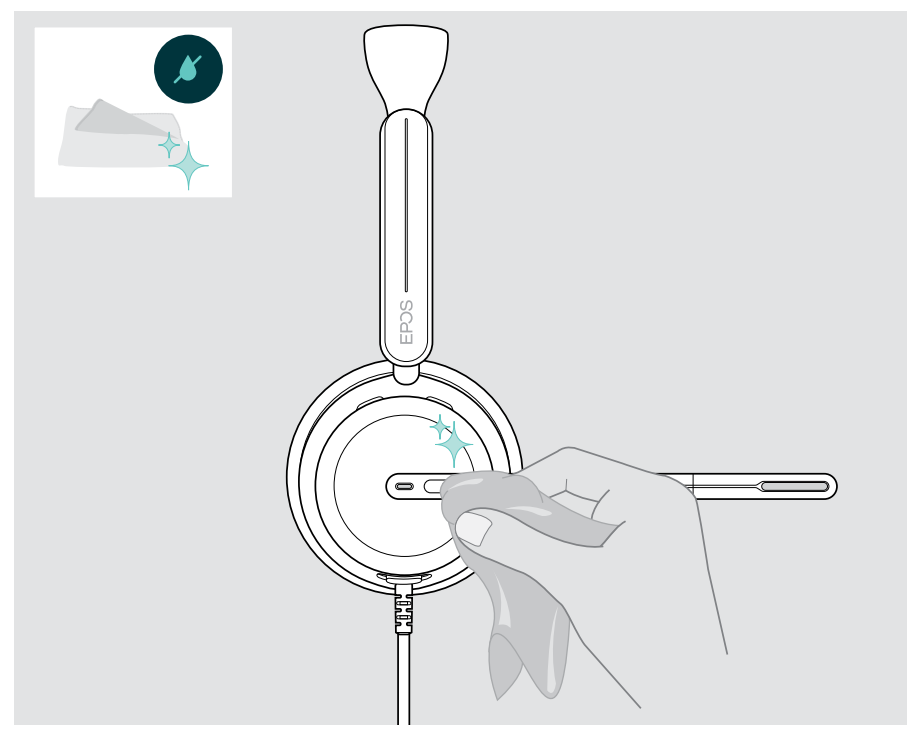

### <span id="page-35-0"></span>Transporte e armazenamento dos produtos

> Mantenha os produtos num ambiente limpo e seco.

Para evitar fissuras ou riscos no auscultador:

> Guarde o auscultador no estojo quando não estiver em utilização ou durante o transporte. Levante o braço articulado e torça para dentro da(s) concha(s) do ouvido.

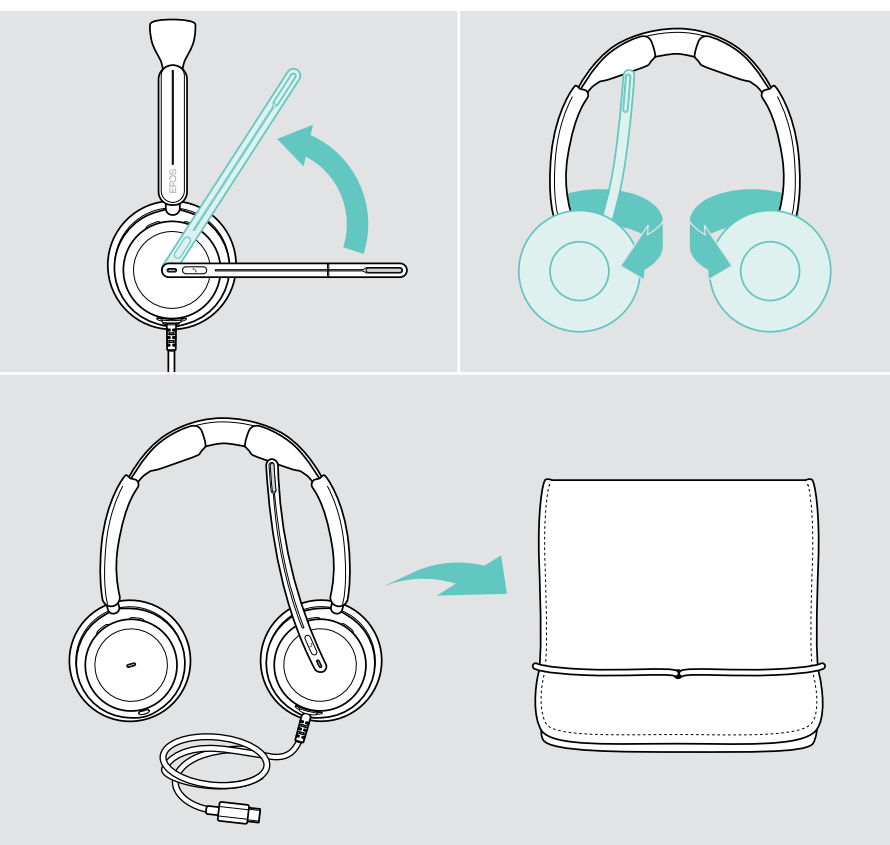

### <span id="page-36-0"></span>Substituir as almofadas

Por motivos de higiene, substitua as almofadas dos ouvidos. Estão disponíveis almofadas de substituição no seu parceiro EPOS.

- 1 Levante o braço articulado e torça para dentro das conchas do ouvido.
- 2 Segure na extremidade da almofada por trás da concha e puxe-a para cima e para fora da concha.
- 3 Deslize a extremidade da nova almofada para dentro da pequena reentrância. Rode cuidadosamente a almofada no sentido contrário ao dos ponteiros do relógio até estar completamente fixada.

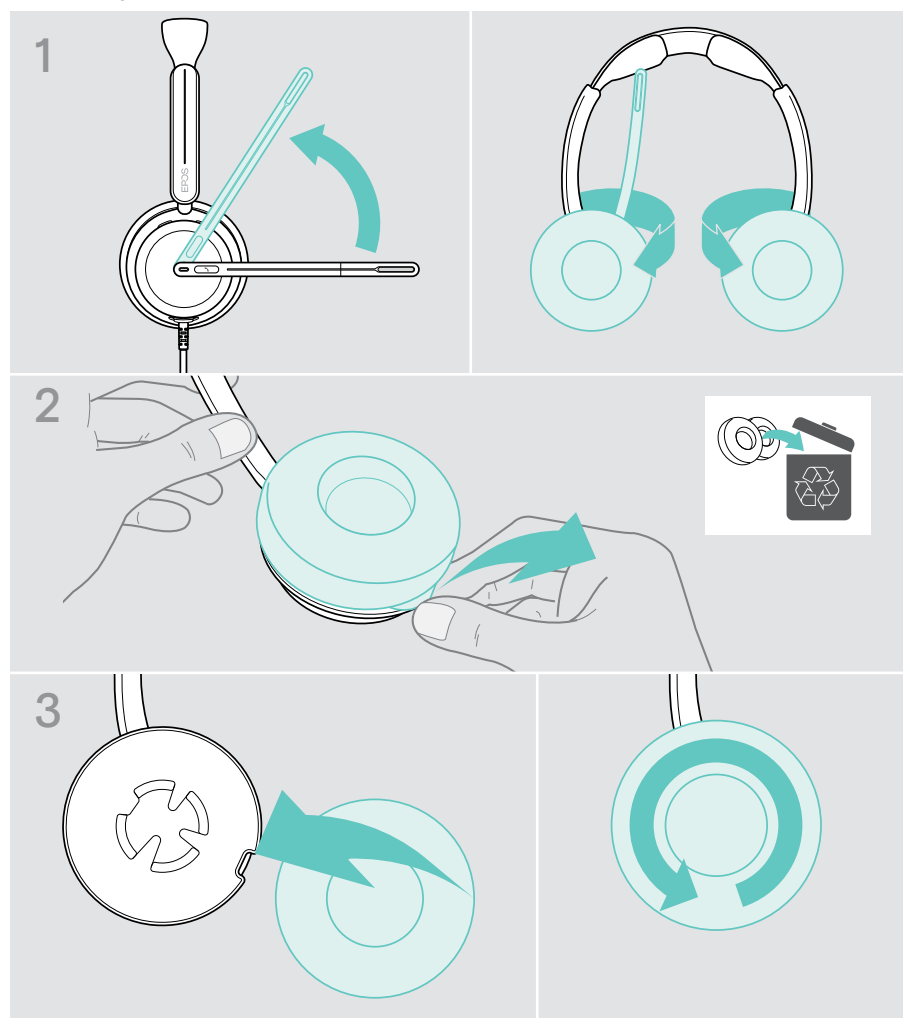

### <span id="page-37-0"></span>Atualizar o firmware

Pode atualizar o firmware dos seus auscultadores utilizando o software gratuito EPOS Connect (ver a página [12\)](#page-12-1).

- > Ligue os auscultadores ao computador.
- > Inicie o EPOS Connect.

Se houver um novo firmware disponível, o software dar-lhe-á orientação ao longo do processo de atualização.

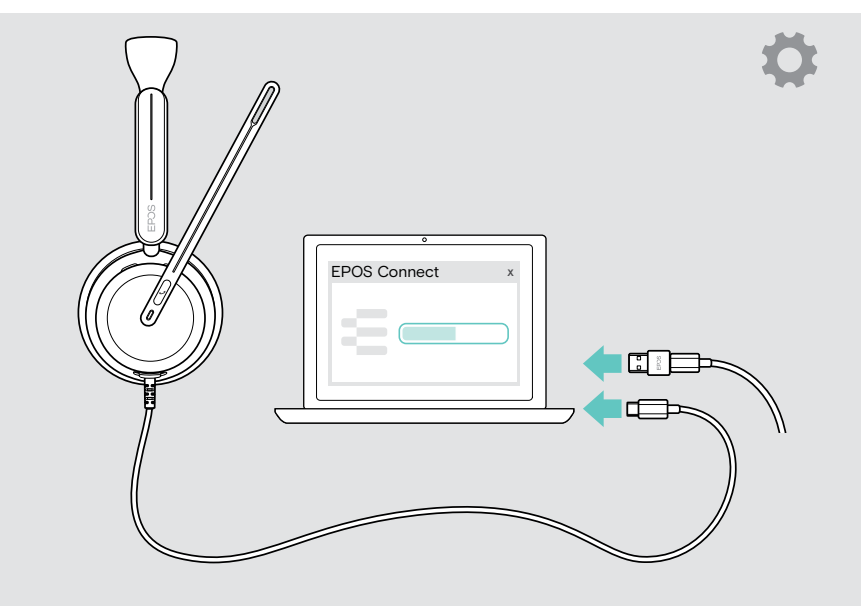

## <span id="page-38-0"></span>Se ocorrer um problema...

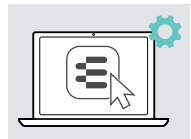

Muitas funções podem ser ativadas/desativadas ou ajustadas através do EPOS Connect:

> Ajuste as definições.

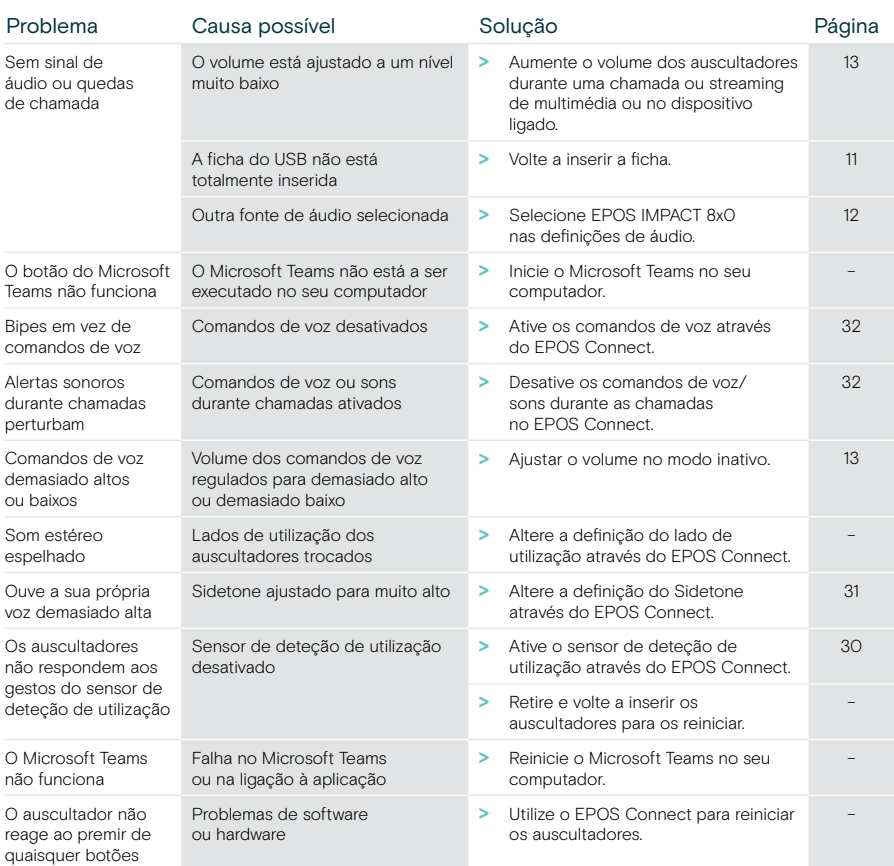

Se ocorrer um problema que não esteja listado aqui ou se o problema não puder ser resolvido com as soluções propostas, contacte o seu parceiro local EPOS para obter assistência.

Para encontrar um parceiro EPOS no seu país, pesquise em [eposaudio.com](http://eposaudio.com)

eposaudio.com/impact800

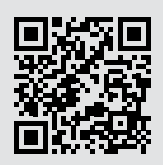

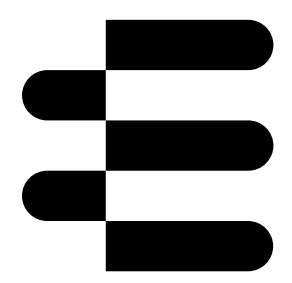

## DSEA A/S

Kongebakken 9, DK-2765 Smørum, Denmark eposaudio.com

12/23, A01